AT・AAC・ICTの活用事例(山梨県立あけぼの支援学校)

| 使用機器                             | 使用意図                                                           | 使用方法                                                              |
|----------------------------------|----------------------------------------------------------------|-------------------------------------------------------------------|
| iPadの活用                          |                                                                |                                                                   |
|                                  | 授業や校外学習等で活動の様子を写真に撮                                            | 撮った写真を見て、授業の振り返りを行う。                                              |
| iPad(カメラ)                        | 弱視、白内障がある子どもに対して、画像を見<br>やすくするため。                              | 見せたい物を写真に撮り、拡大画像にして見<br>せる。                                       |
| iPad(写真・動画)                      | 写真や動画をもとに、授業の振り返りをする。                                          | 行事や校外授業のときに、各自のiPadで活<br>動の様子を撮り、個々で何度も振り返りがで<br>きるようにする。         |
|                                  | 訪問の生徒にビデオで学校の様子を伝える。                                           | クラスの友だちからのビデオレターや、交流<br>の様子選挙活動等を撮影したビデオを見る。                      |
|                                  | 「社会人のマナー」についての学習において、<br>客観的に自己評価するために画像を使用し<br>た。             | 「あいさつの仕方」や「礼」、「話を聞く態度」な<br>ど、生徒の様子を動画にとり、各自で自己評<br>価を行った。         |
|                                  | 自分の活動を振り返り、意欲を高める。<br>給食時、不穏になるため、食堂に行く前に映<br>像を見せ落ち着かせる。      | 自分や友達の写真や動画を見る。<br>食堂の動画を見る。                                      |
| iPad(インターネット・YouTube)  動画や曲を楽しむ。 |                                                                | インターネットを介して好きな動画や音楽を<br> 視聴する。                                    |
| <b>But the Property of</b>       | 自分が知らない言葉や物の意味を調べたり、<br>写真や動画を調べたりする。                          | 学習をすすめていく中で知らない言葉の意味<br>を調べたり、見たことがない物の写真や動画<br>を調べたりし、理解につなげる。   |
|                                  | 各教科における調べ学習。                                                   | 社会科の授業で国や都市の様子、国の文<br>化、観光地など調べたりするのに役立てた。                        |
| iPad(くままわし)                      | 画面に触れたことで現れる変化(画面の動き、<br>音)を楽しむ。<br>手指の動きを引き出す。<br>因果関係の理解を促す。 | 画面に触れることで、キャラクターが動くこと<br>や声がすることに気づき、能動的に操作する<br>ことを楽しむ。          |
| iPad(Pocket Pond)                | 画面に触れたことで現れる変化(画面の動き、<br>音)を楽しむ。                               | 画面に触れることで、水面が変化する様子や<br>発せられる水の音に気づき、能動的に操作<br>することを楽しむ。          |
| iPad(花火)                         | 花火を注視して、顔をあげることができる。<br>画面にあがる花火を注視する。                         | 画面に触れ、花火をあげることができる。<br>画面に触れることで花火をあがるという関連<br>性に気づく。             |
| iPad(アクアピアノ)                     | 指先の微細な動きで音を鳴らす。<br>自力で鳴らせる楽器が無いのでその代用とし<br>て使用。                | 画面に指先で触れることで、ピアノを鳴らす。                                             |
| $iPad$ $($ ギター)                  | 画面に触れ、ギターの音を出す。                                                | タイミング良く画面に触れ、ギターの音を出<br>す。                                        |
| iPad(トーキングエイト・for<br>iPad)       | 発声の代わりに使用する。                                                   | ひらがなで入力して、入力した物を再生して<br>相手に伝える。キーガードを使用して、意図<br>しない場所を触らないようにできる。 |
|                                  | 文字と音声を結びつけながら、ひらがなを覚え<br>ることができる。                              | 50音表からひらがなを拾い、最後に音声で確<br>かめる。                                     |
|                                  | 日常会話や授業でのやりとり                                                  | 画面に触れ、音声で再生する。                                                    |
| iPad(50音表)                       | 国語で文字の学習                                                       | 「さ」はどれですか?等聞いて文字をタッチす<br>る。                                       |

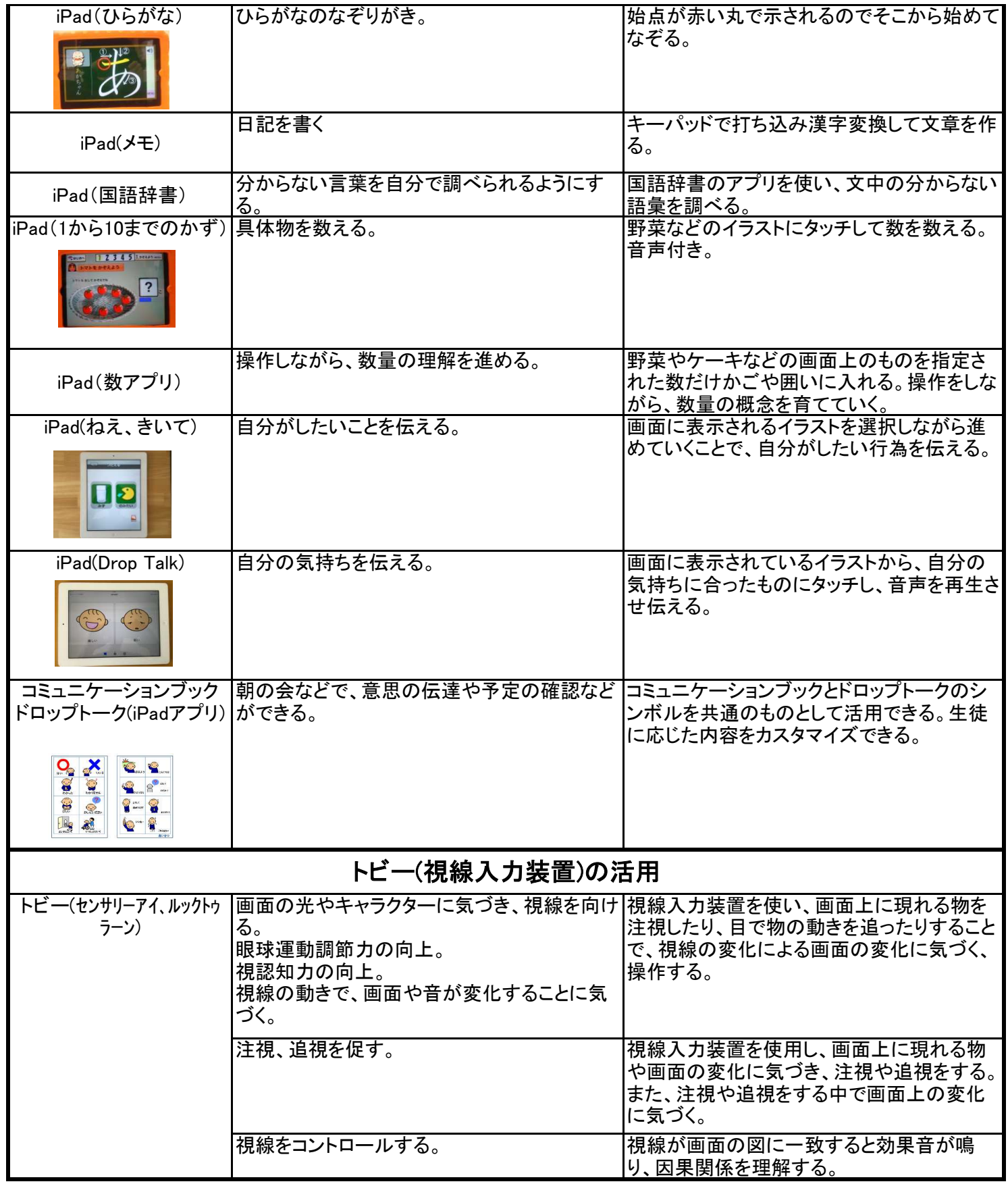

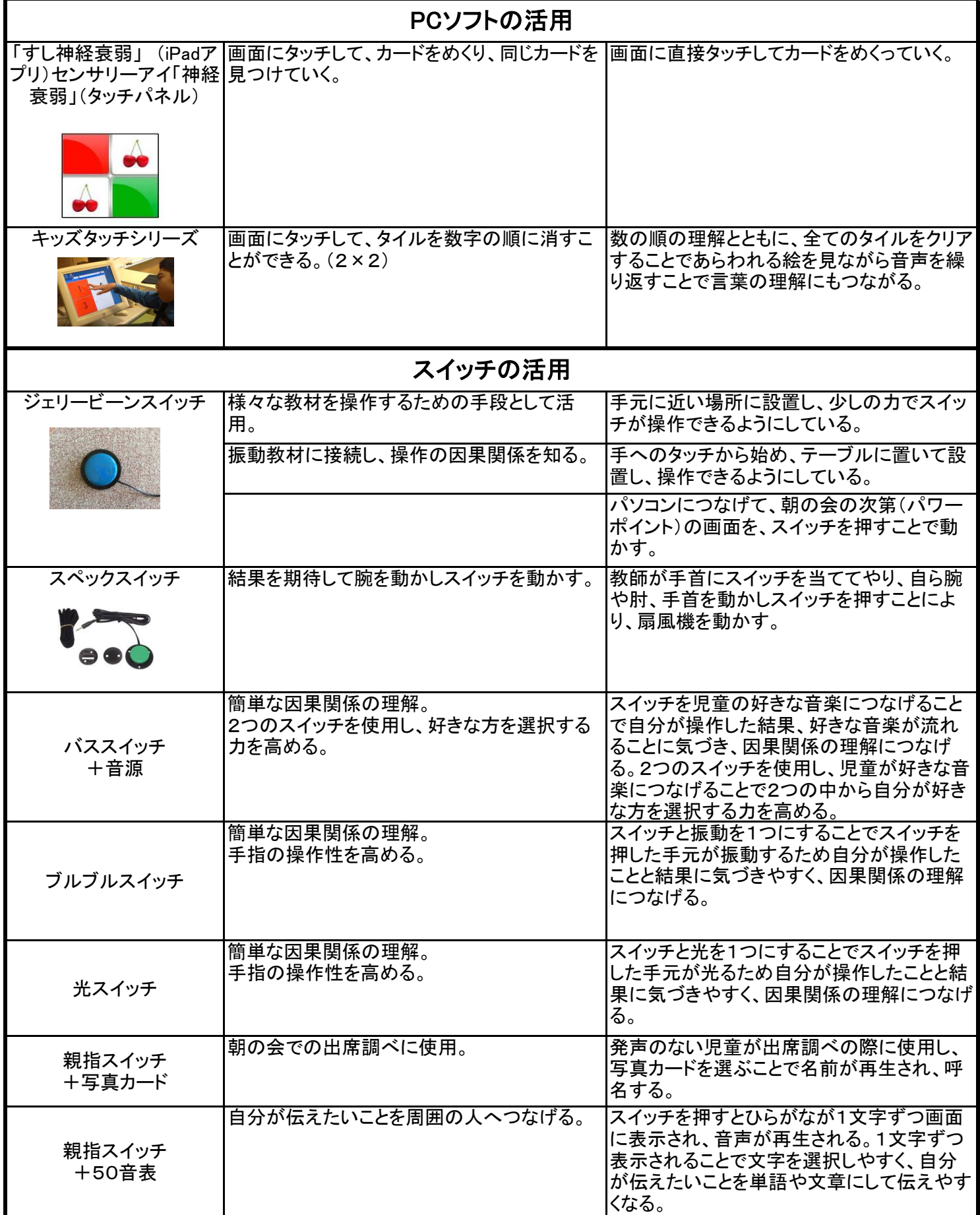

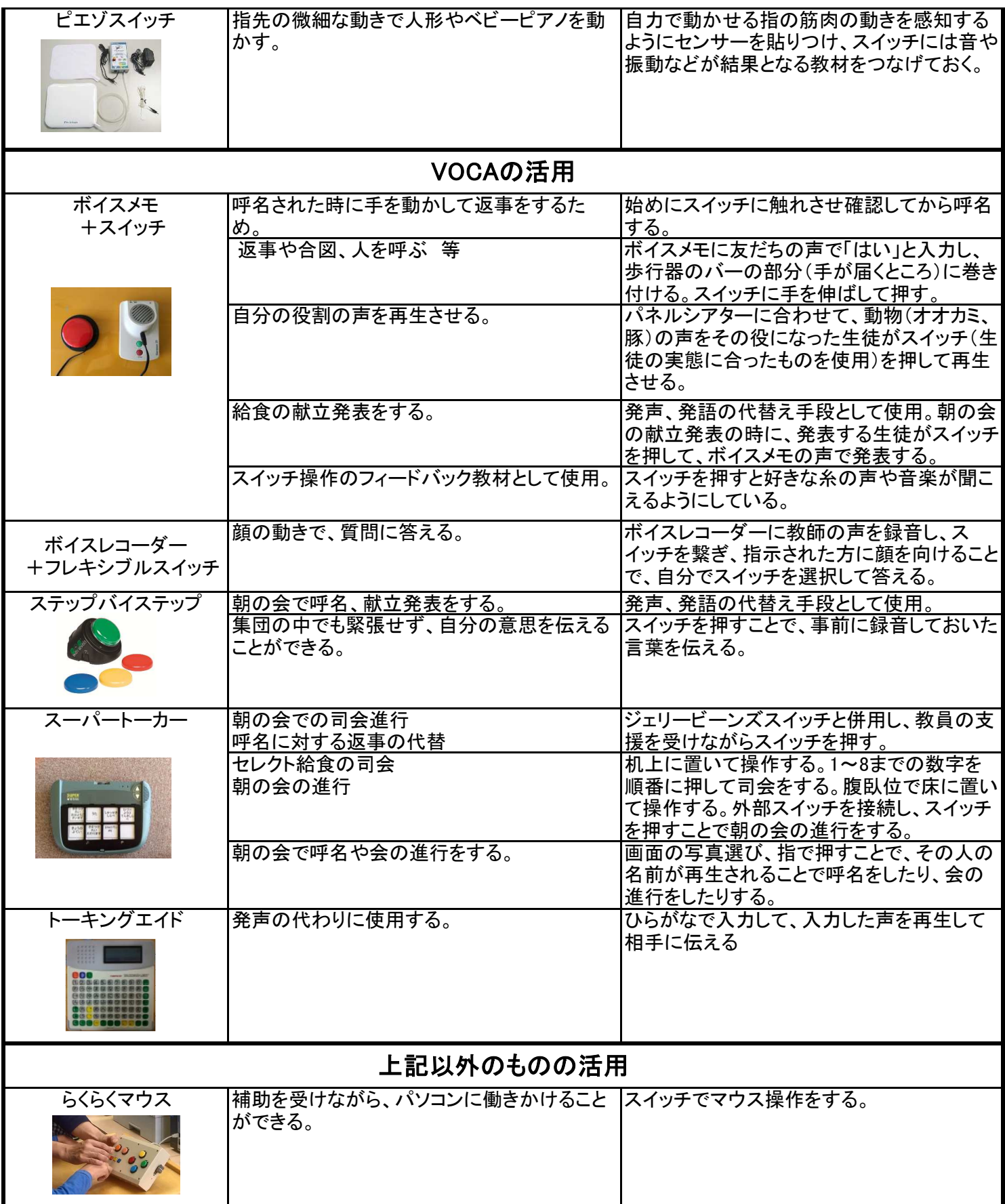

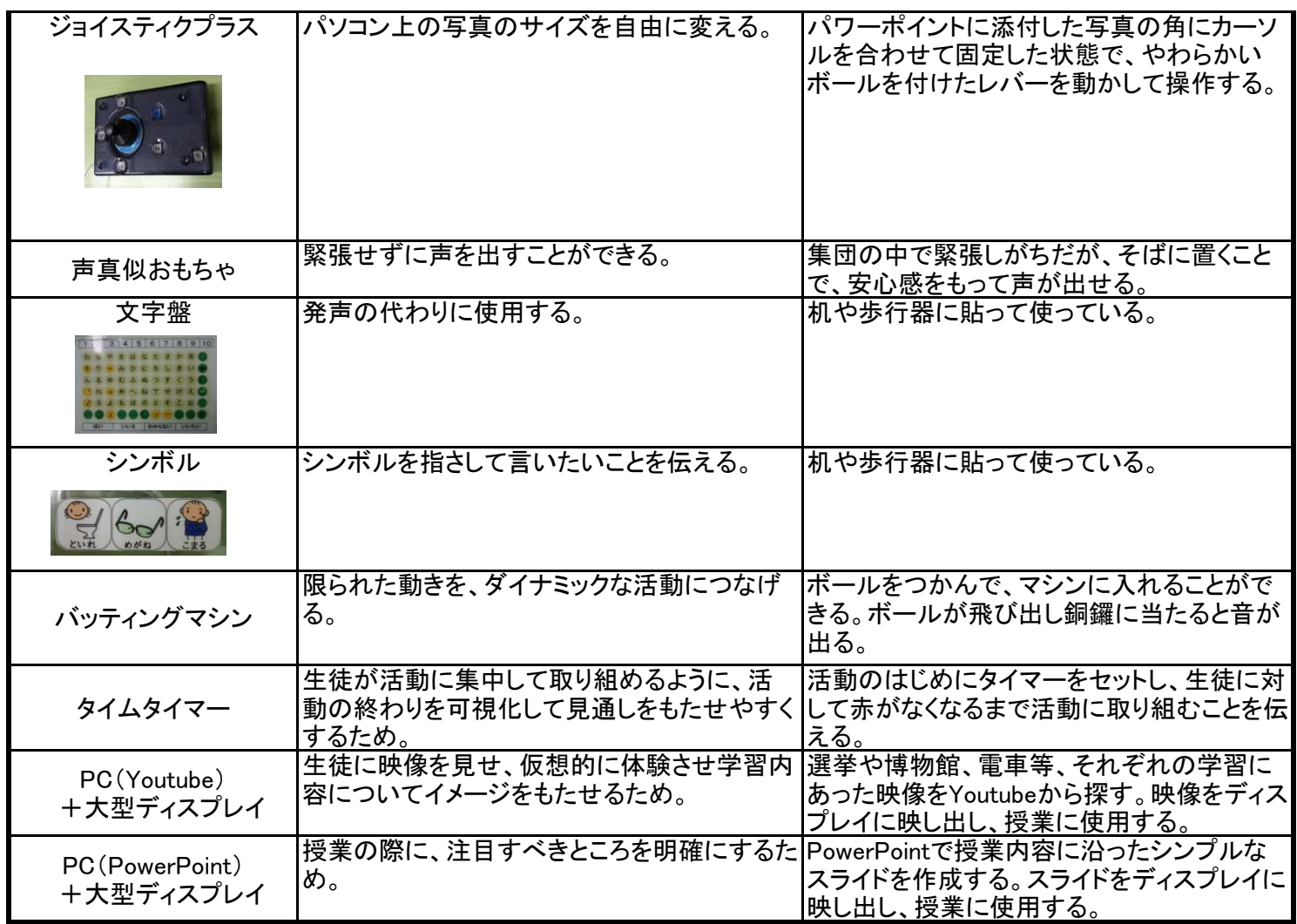